# Soffid BPM Edi

Soffid BPM Editor

- [Business process d](#page-1-0)efinition
- [Configure Workflow](#page-4-0) engine
- [BPM Ed](#page-6-0)itor

# <span id="page-1-0"></span>Business process definition

# **Description**

Soffid includes a BMP (Business Process Management) in its Smart Engine to provide useful workflows integrated with the processes and the policies of the Soffid core.

In order to add extra functionality to the console, you can upload different business processes (a.k.a. Workflows) that can be found in the Soffid download area and enable or disable existing ones. The existing process definition can be updated by uploading a new version.

If a workflow is **disabled**, processes initiated and pending can be finalized, but **"** no longer that workflow could be started.

## Screen overview

## Custom attributes

- Processname of the process.
- Version version of the process.
- . Deployed by user who performed the last workflow upload.
- Date: date and time of the last workflow upload.
- . Change statuallows you to change the workflow to enable or disable needs.
- . Deployment resultwsill show the log information when you upload a w

## Actions

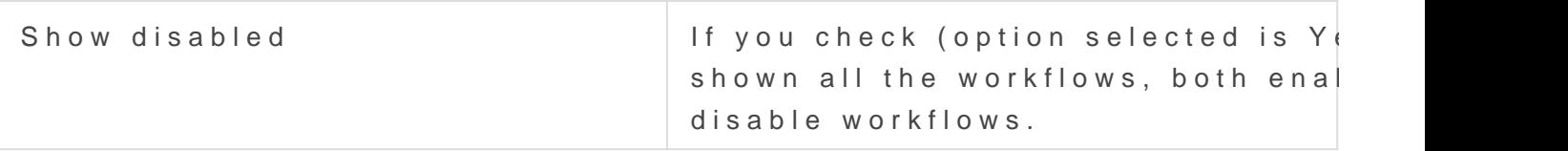

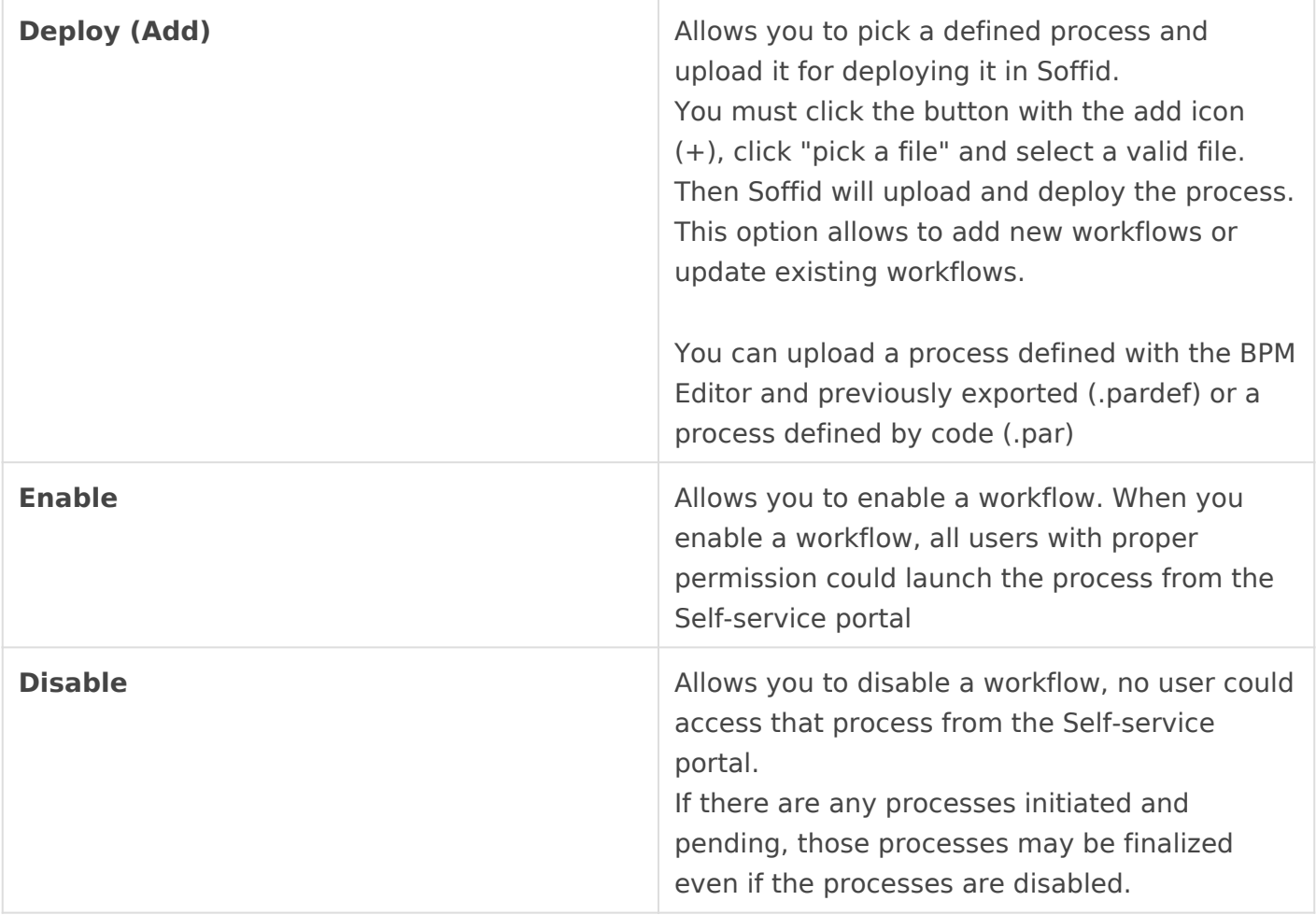

# <span id="page-4-0"></span>Configure Workflow engine

# **Description**

Soffid can use any document repository to store documents generated by workflows, reporting addon, or any other addon.

The document repository can be either a local directory or a remote one accessed using FTP, SMB, HTTP protocols. Depending on the protocol selected, additional parameters may be needed.

Soffid console maintains a textual index that allows searching for currently active or finished processes using full text search.

The textual index for searches can be updated from this page. The textual index is not stored in the database but filesystem. From this page, you can set the directory where this textual index will be stored.

Because it is stored in non-transactional storage, it can get occasionally corrupted. In such a case, by pressing the RebuildIndex button, the index will be rebuilt from scratch.

# Overview

# <span id="page-6-0"></span>BPM Editor

# Description

BPM is a technology that allows modeling, implementing, and executin enhance efficiency and productivity in support of enterprise goals.

Soffid includes a BMP (Business Process Management) in its Smart En workflows integrated with the processes and the policies.

> The BPM Editor Addon allows you to create, configure and published processes very easily for the Soffid administrators.

After installation of the addon, you could find BPM editor in the secti

Administration configure SoftWidrkflow setting BBM editor

The BPM Editor addon provides some templates to create new workflov on the process type selected when you are adding a new business prod the following templates available:

- · User managemulser(pardef
- Permission managePreermtissions+request.pardef
- Account reservaAtocou(nt+reservation).pardef
- Permission request.

You can find additional informatible obves stition as chapter

Once a workflow is published with the proper configuration, the us permissions could start, approve or observe the workflow from Ybe can find more informaMcvóRecquest page

When a workflow is deleted, that workflow continues to be available to want workflow will be executed, you must disable that process on the index page. If you disable a workflow, processes initiated and pending longer than workflow could be started.

A workflow could be updated with a new version. Processes started wi be performed with the previous definition (previous version). And proc version, which will be performed with the new version.

We will use two concepts to explain that process, identity, and end identity or user that will be created, updated, or deleted nid-6soffied referred to an user of Soffid that will request processes using the

### Screen overview

### Custom attributes

#### Process editor

That area of the form displays the general information about the busin operations to perform. The actions to perform are define do besist o evolution to

#### [actio](#page-15-0)ns

 $\bullet$  Process name dentifier name of the workflow. This name will be use workflow for the end-user. BPM editor allows you to manage the procan type the folder name following by "/" .

```
ØÜ» Image
```
Folder 1 / Update my data

Folder X / Process Name 1

Folder X / Process Name 2

- Process typallows categorizing the process. There are three differe processes, each one with its own template.
- $\bullet$   $\circ$  Use managemenused to create and update identities and their att
	- $\circ$  Permissions managemented to create, update and remove permiss account to identities.
	- $\circ$  Permissions requested to request permissions.
	- $\circ$  Account reservation use privileges account. In this case, initiator nobody-, that is nobody can start the process directly.
	- $\circ$  Delegate rolessed to delegate permissions to other user.
- . Description brief description of the workflow. When an end-user st text will be displayed in the Actions log tab.
- $\bullet$  Initiatorshere you could configure the roles or the identities that co workflow from the Console and Selfservice. E.g. "admin" identity, " both separated by comma ',' as "admin, SOFFID ADMIN" or if you want to publish the substitution of the set of  $p$ workflow to everyone, you can use the text "tothom" or the charact configuring an Account reservation process, that value must be -no can start the process directly.
- Managershere you could configure the roles or the identities that c the workflow as approve permissions or cancel the workflow.
- . Observershere you could configure the roles or the identities that c workflows in read-only mode.

ØÜ» Image

### Steps

There are some available step types to define the properties and beha Depending on the selected type, there are common properties to all ty for each one of them.

The workflows have default steps defined, those steps can be deleted can be added. Each step has detail to set up its properties and its bel below:

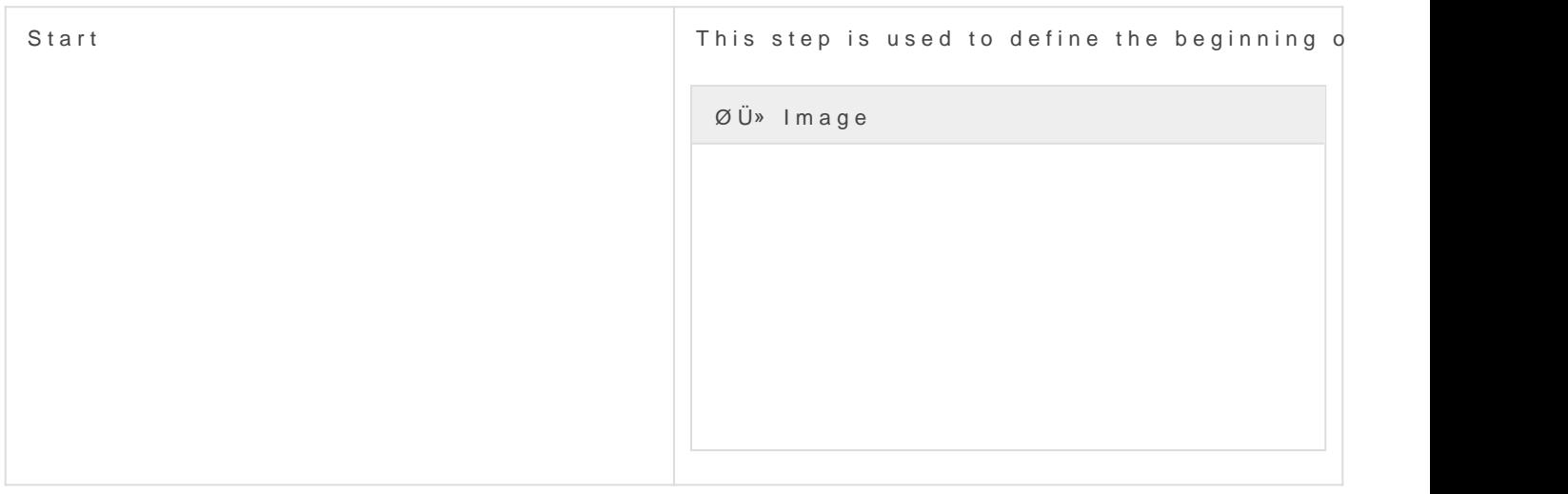

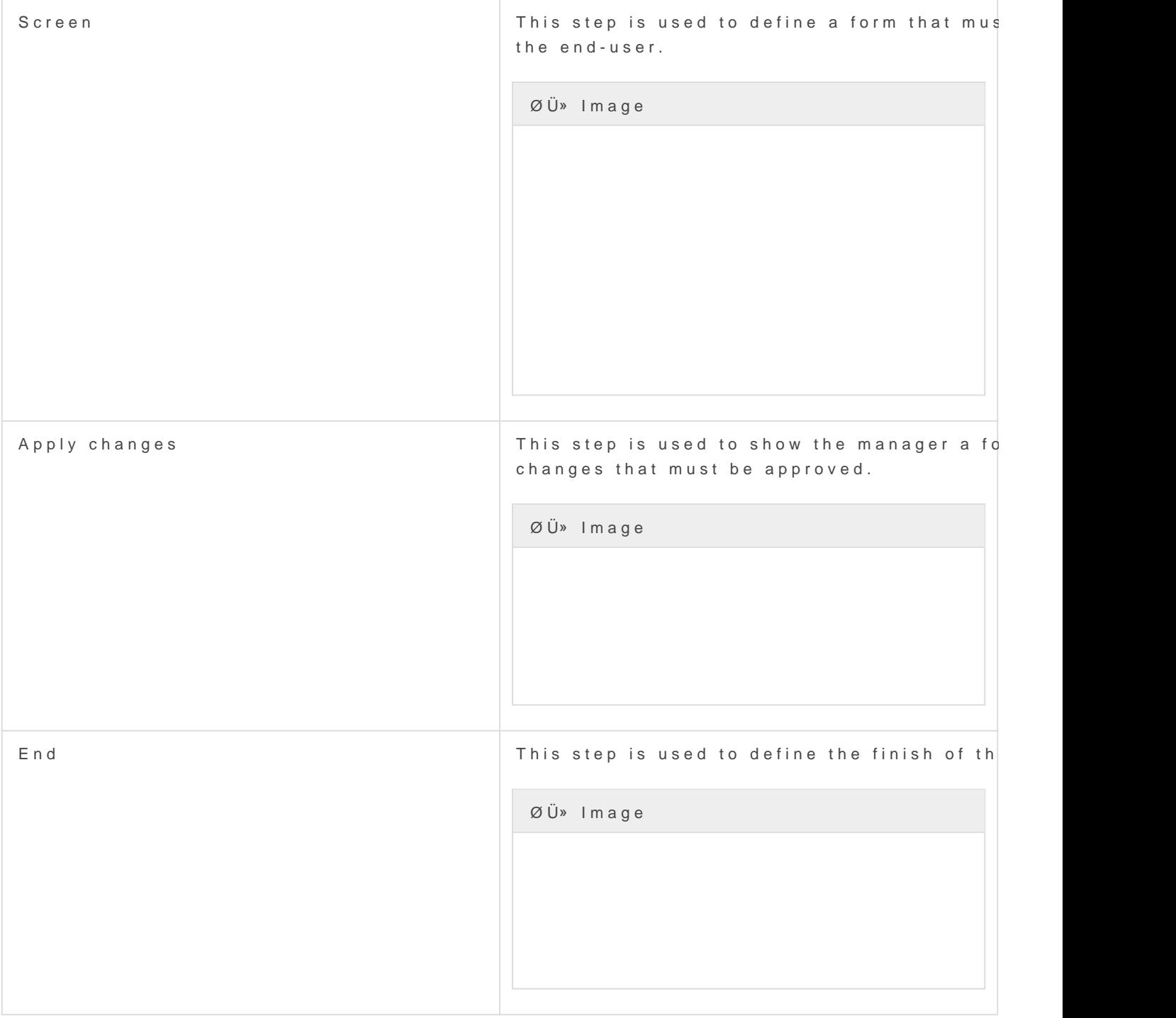

Other available steps to custom your business process:

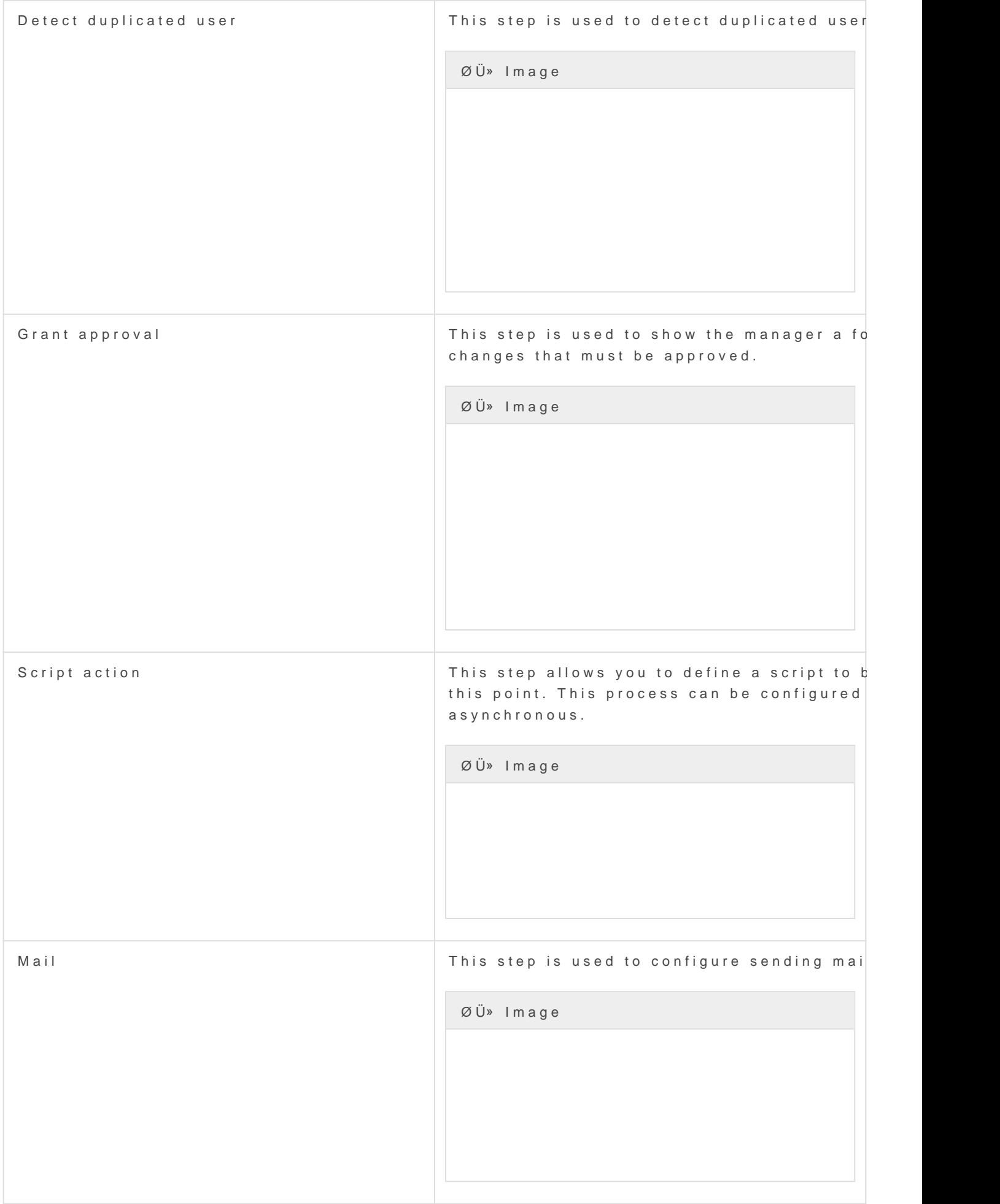

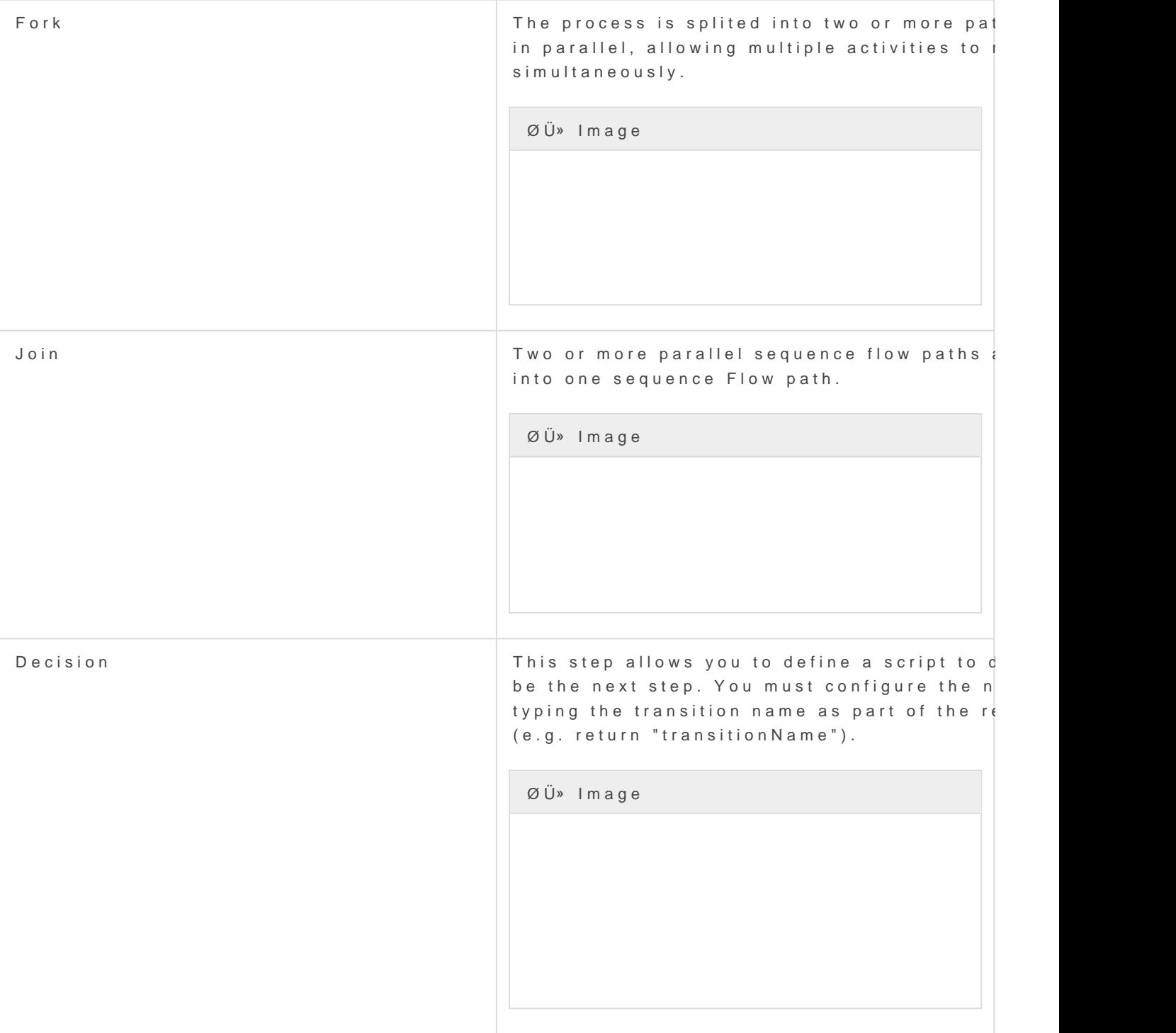

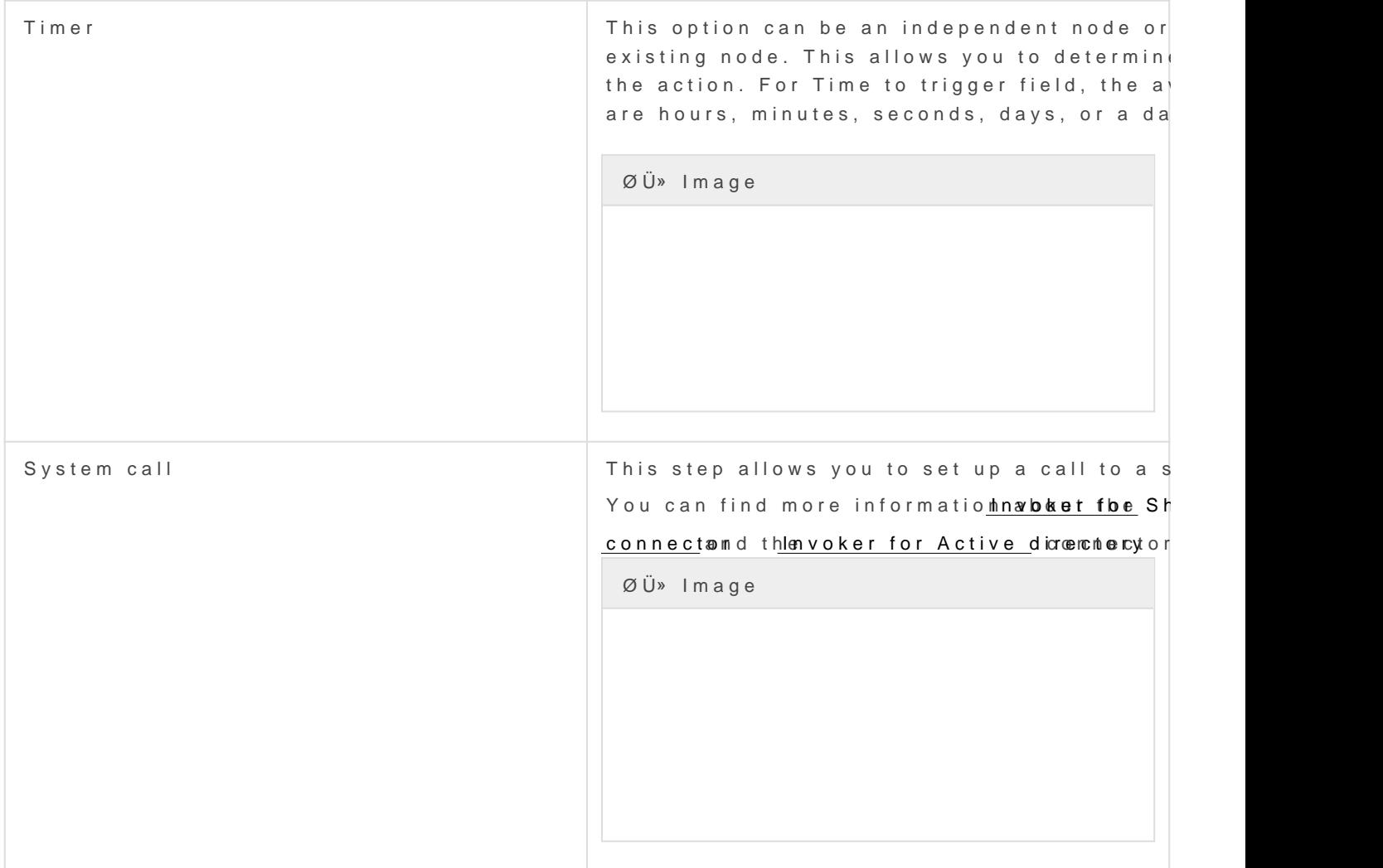

#### Step details

All steps have some detailed data:

- Step nameidentifier name of the step.
- Step typestep to be configured.
- . Description brief description of the step.

## Attributes

The Attributes tab is allowed for creating custom attributes to be used The defined attributes will be used in the Steps tab to be mapped with

There are customized templates depending on the Process Type select attributes that you can customize.

- Code code is used internally as an identifier by the system. Try to without spaces and with uppercase to separate words.
- Labe! label displayed on the web page. This may be a name or a sh
- . Data typedata type of the value of the metadata attribute. The data Basic data types as String or Boolean.
	- Extended data types as Photo or E-mail.
	- Default Soffid objects as User or Group.
	- Your own custom objects are created in Soffid.
- . Multiple value(sOptional) If this flag is enabled, the metadata may c one value.
- Size: (Optional) Set the maximum length of the value.
- Values (Optional) Allows creating a set of values to provide to the button with the plus icon (+) to create new values.

ØÜ» Image

## Actions

#### BPM editor actions

<span id="page-15-0"></span>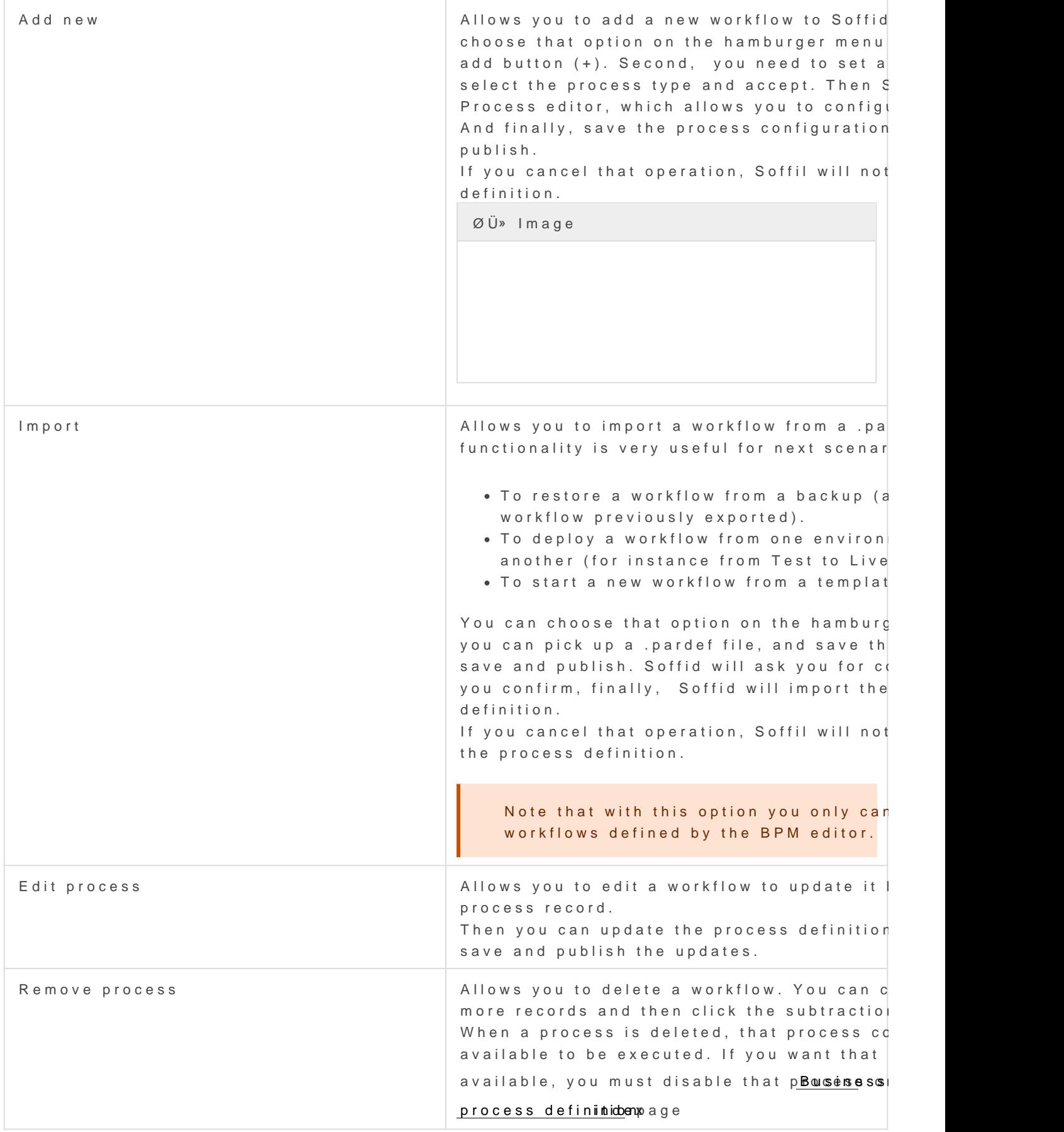

#### Process editor actions

The action that can be performed in the process are detailed below

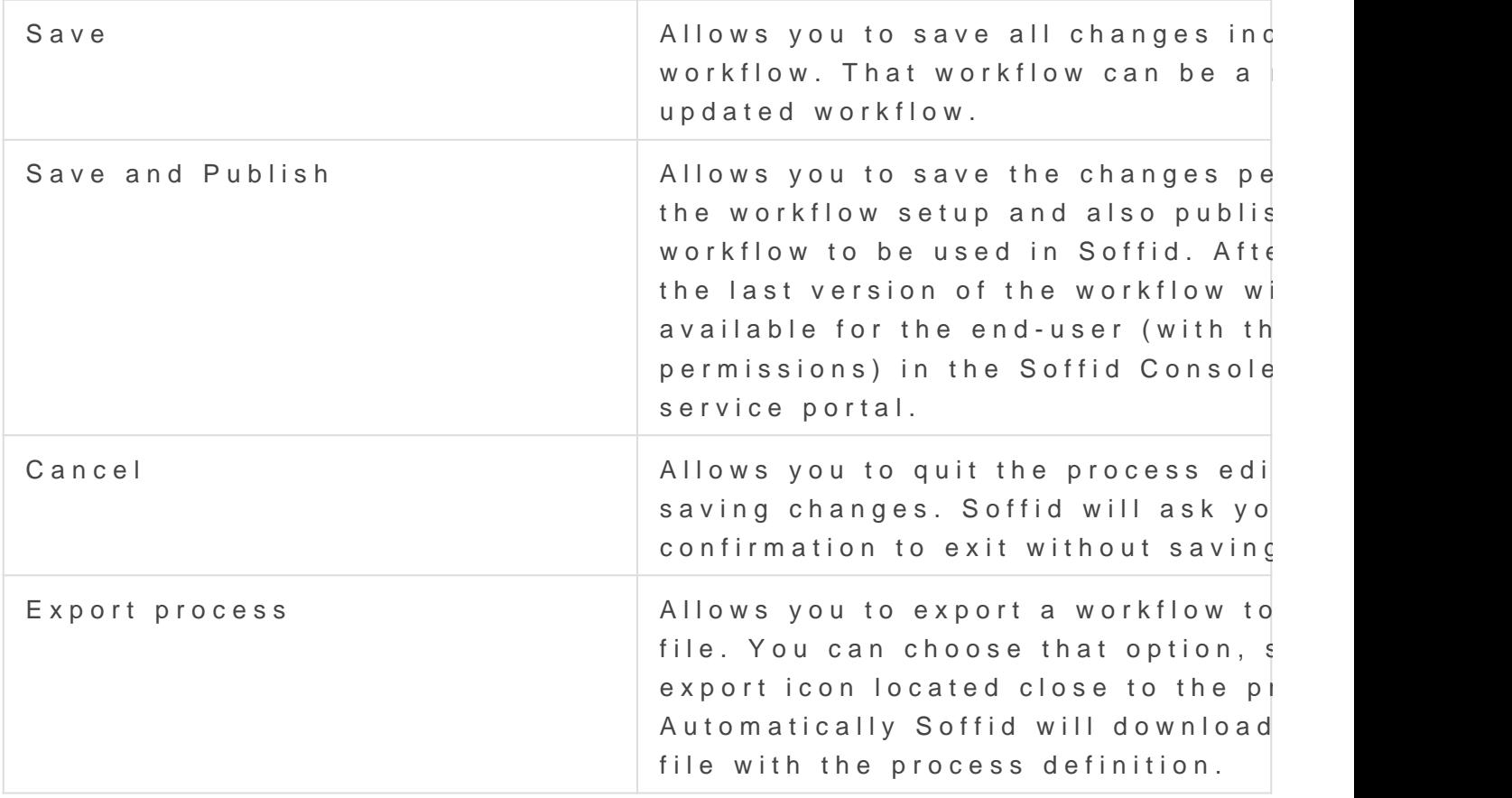

#### Steps section actions

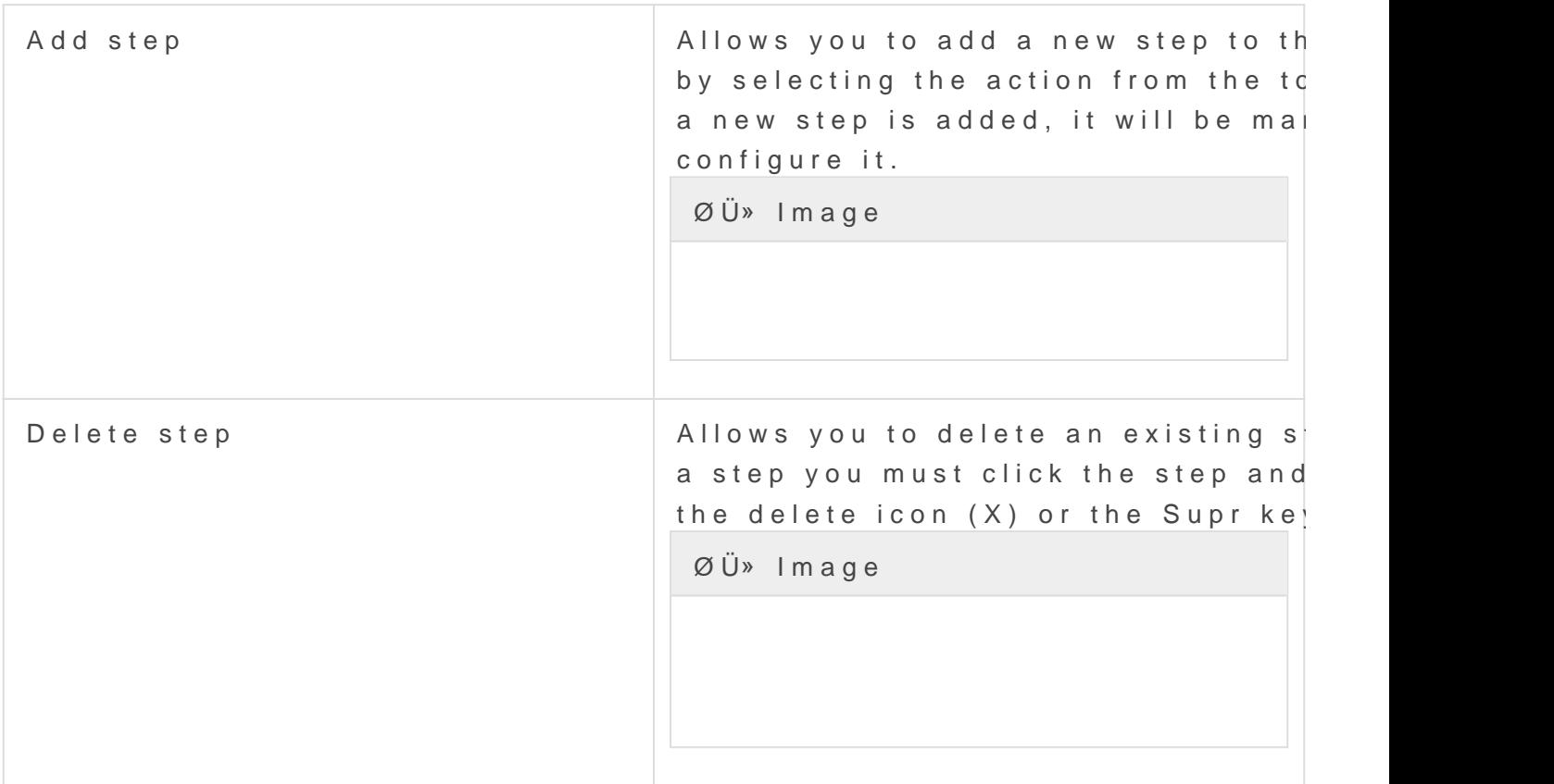

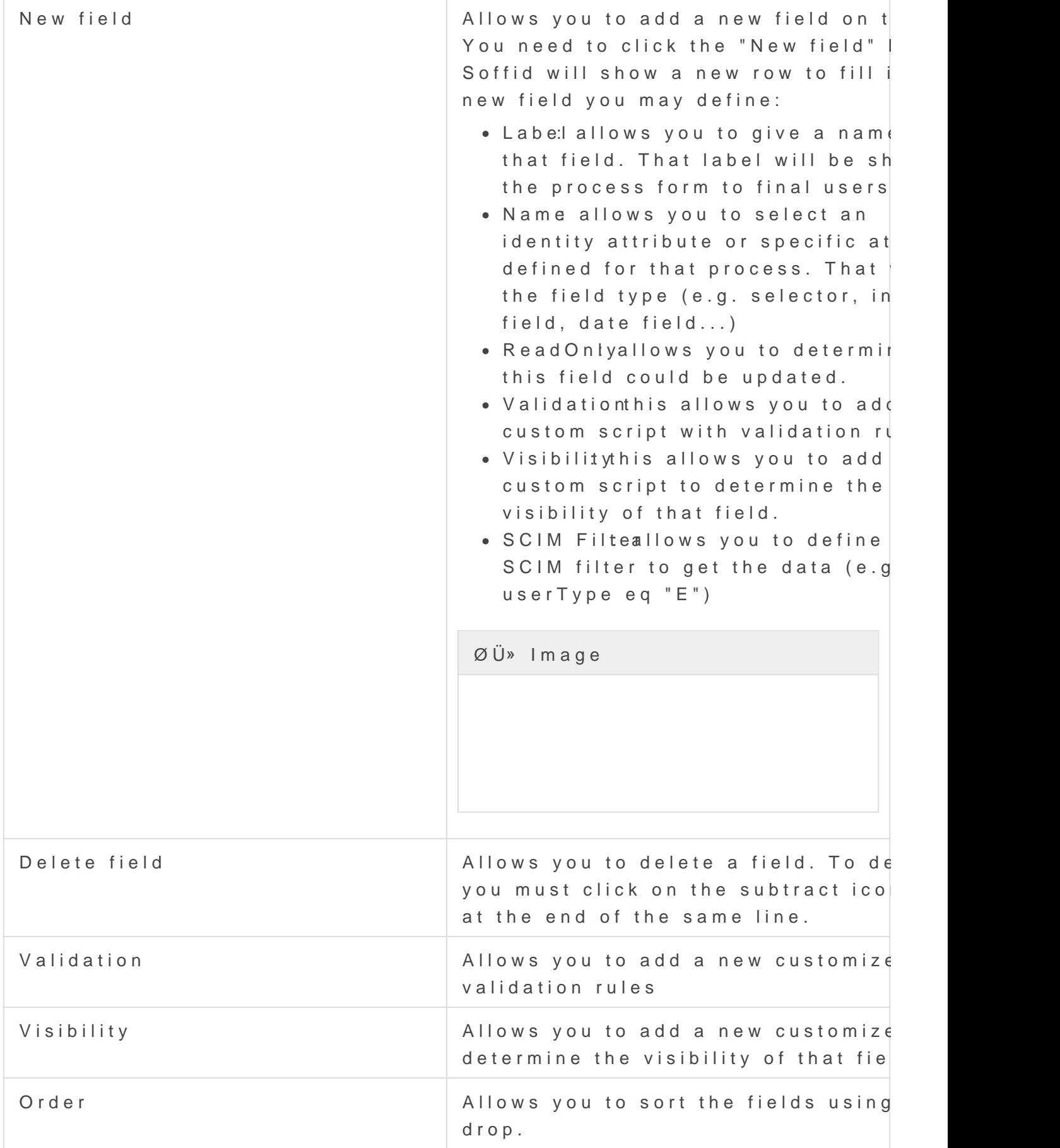

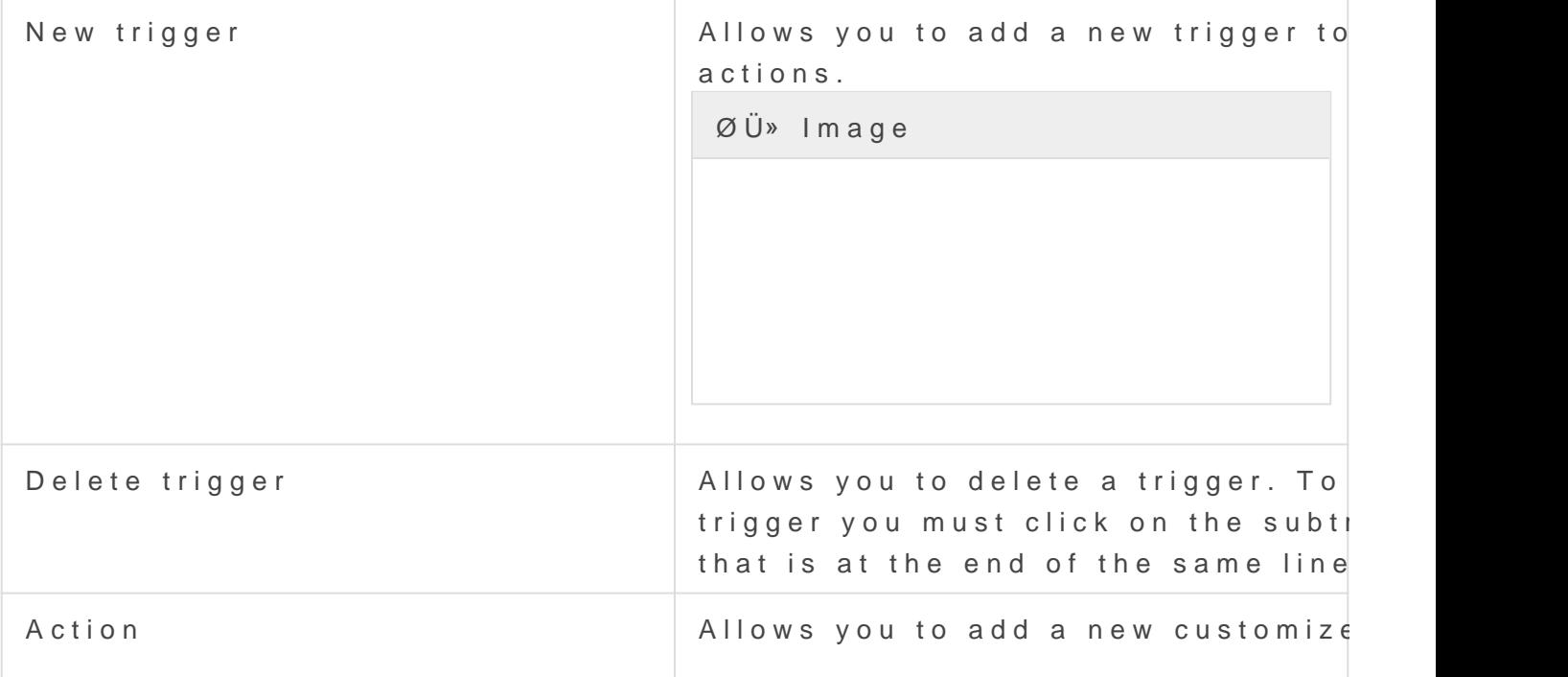

#### Incoming transition

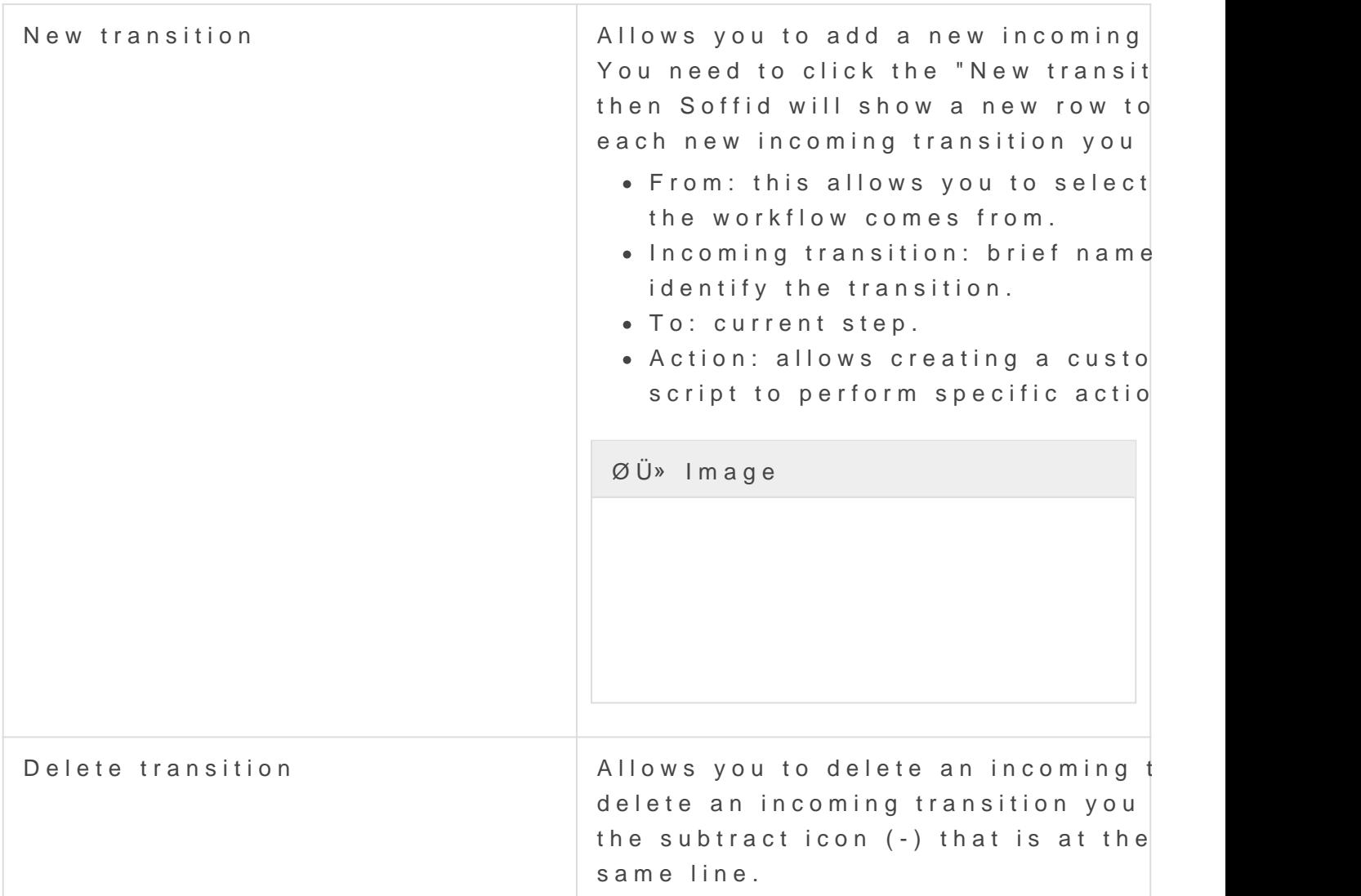

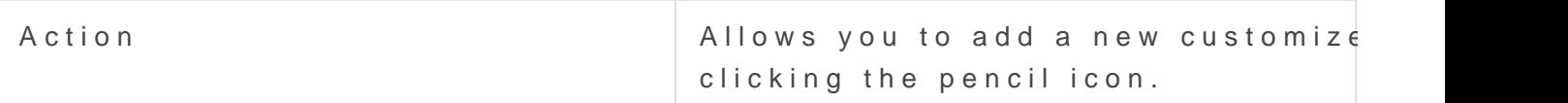

#### Outgoing transition

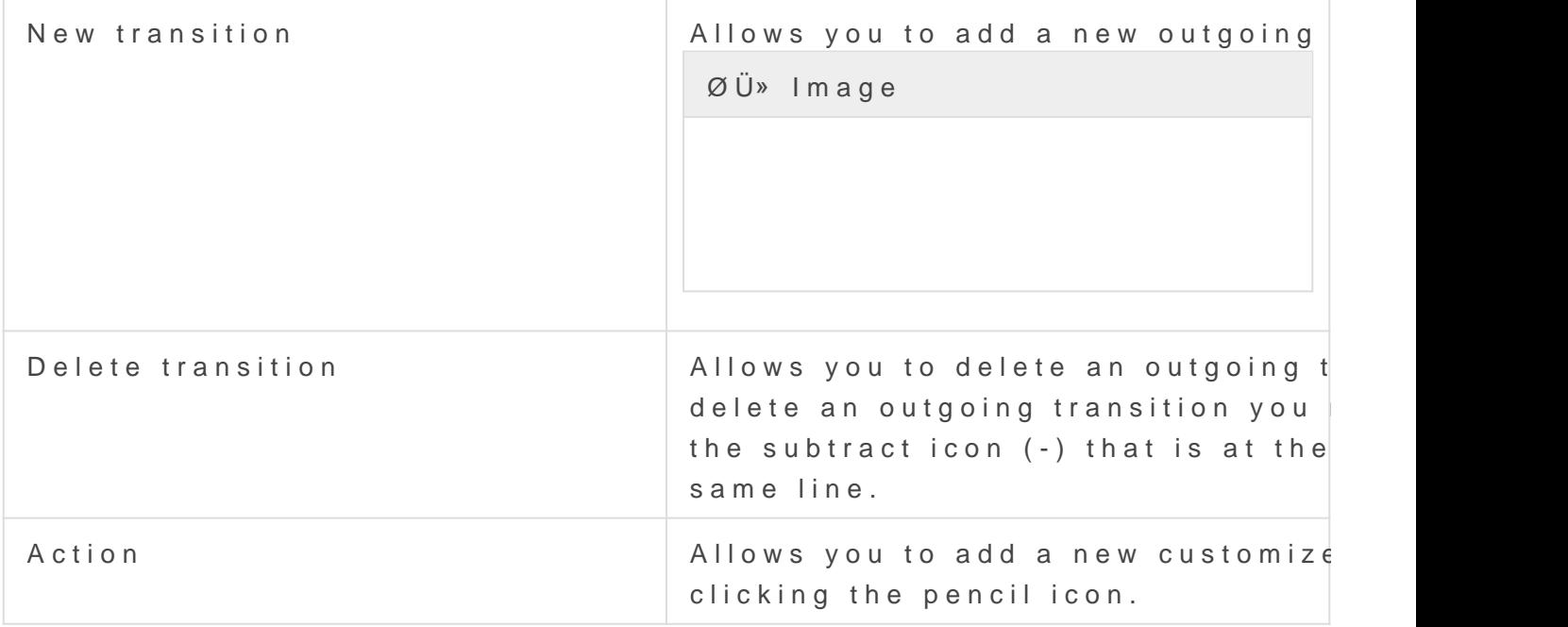

#### Attributes section actions

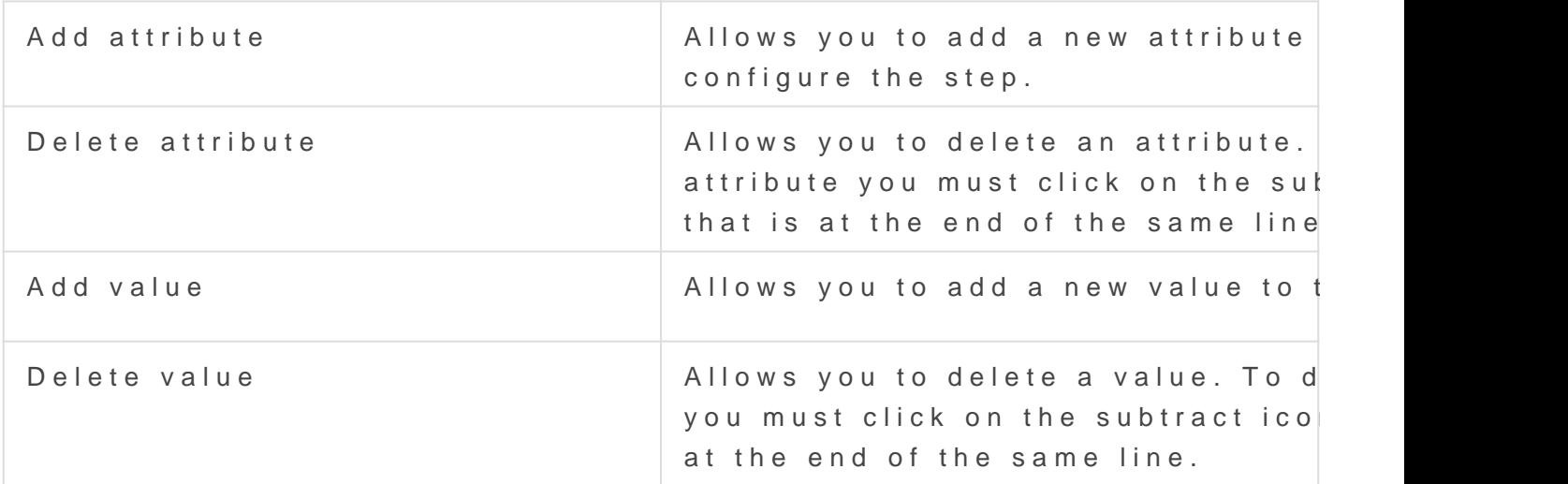